# **F²MC-8FX FAMILY**  8-BIT MICROCONTROLLER **MB95F430 SERIES**

# **OPERATIONAL AMPLIFIER**

# APPLICATION NOTE

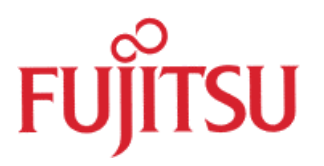

<span id="page-1-0"></span>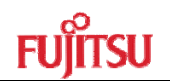

### **Revision History**

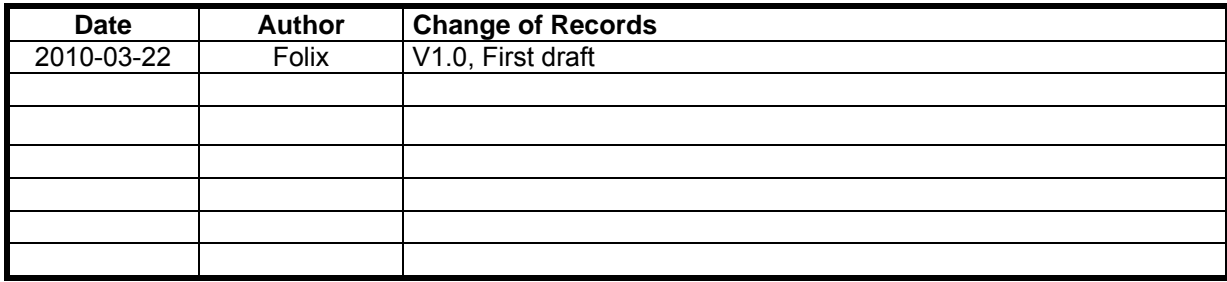

This manual contains 18 pages.

- 1. The products described in this manual and the specifications thereof may be changed without prior notice. To obtain up-to-date information and/or specifications, contact your Fujitsu sales representative or Fujitsu authorized dealer.
- 2. Fujitsu will not be liable for infringement of copyright, industrial property right, or other rights of a third party caused by the use of information or drawings described in this manual.
- 3. The contents of this manual may not be transferred or copied without the express permission of Fujitsu.
- 4. The products contained in this manual are not intended for use with equipment which require extremely high reliability such as aerospace equipments, undersea repeaters, nuclear control systems or medical equipments for life support.
- 5. Some of the products described in this manual may be strategic materials (or special technology) as defined by the Foreign Exchange and Foreign Trade Control Law. In such cases, the products or portions thereof must not be exported without permission as defined under the law.

© 2010 Fujitsu Semiconductor (Shanghai) Co., Ltd

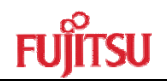

### **CONTENTS**

<span id="page-2-0"></span>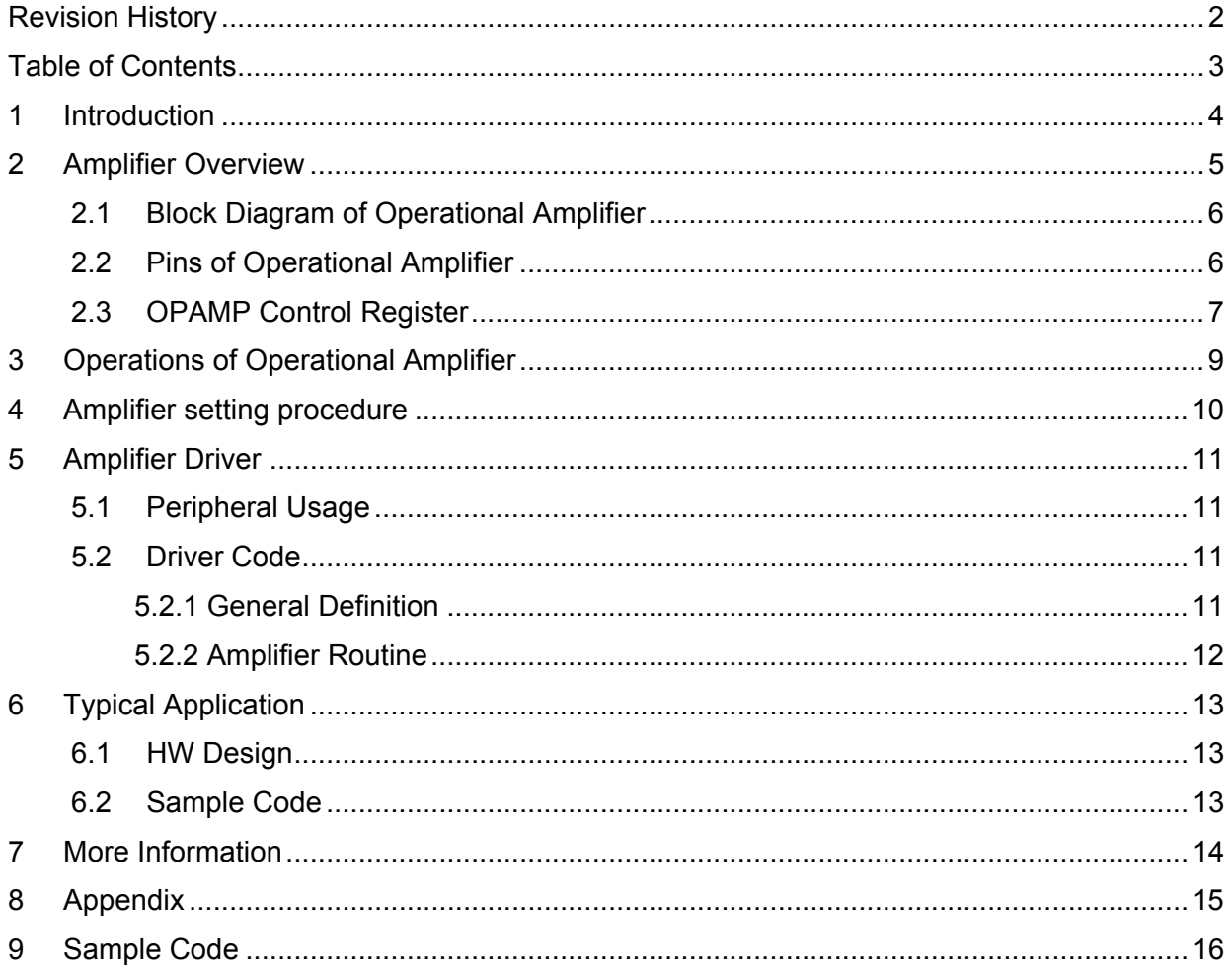

<span id="page-3-0"></span>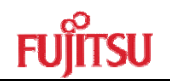

### **1 Introduction**

In this document, we will introduce how to use the amplifier function on the MB95F430 series.

Chapter 2 gives an overview on operational amplifier.

Chapter 3 introduces the operations of operational amplifier.

Chapter 4 introduces Operational Amplifier setting procedure.

Chapter 5 introduces amplifier drivers.

Chapter 6 introduces amplifier application demo.

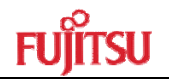

### <span id="page-4-0"></span>**2 Amplifier Overview**

The operational amplifier can be used to sense the ground current, and support front-end analog signal conditioning prior to A/D conversion. It can operate in either closed loop mode or standalone open loop mode.

#### ■ Closed Loop Mode

The operational amplifier can be configured as a non-inverting closed loop operational amplifier.

It has six software-selectable closed loop gain options for ground current sensing according to different sense voltage values.

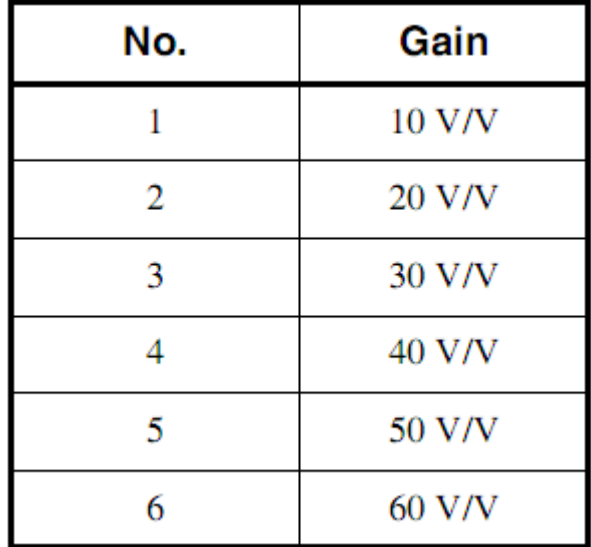

■ Standalone Open Loop Mode

In this mode, the operational amplifier input pins are connected to external signals without any output feedback.

The standalone open loop mode is designed for users that can choose more flexible gain using external resistors.

<span id="page-5-0"></span>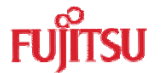

### **2.1 Block Diagram of Operational Amplifier**

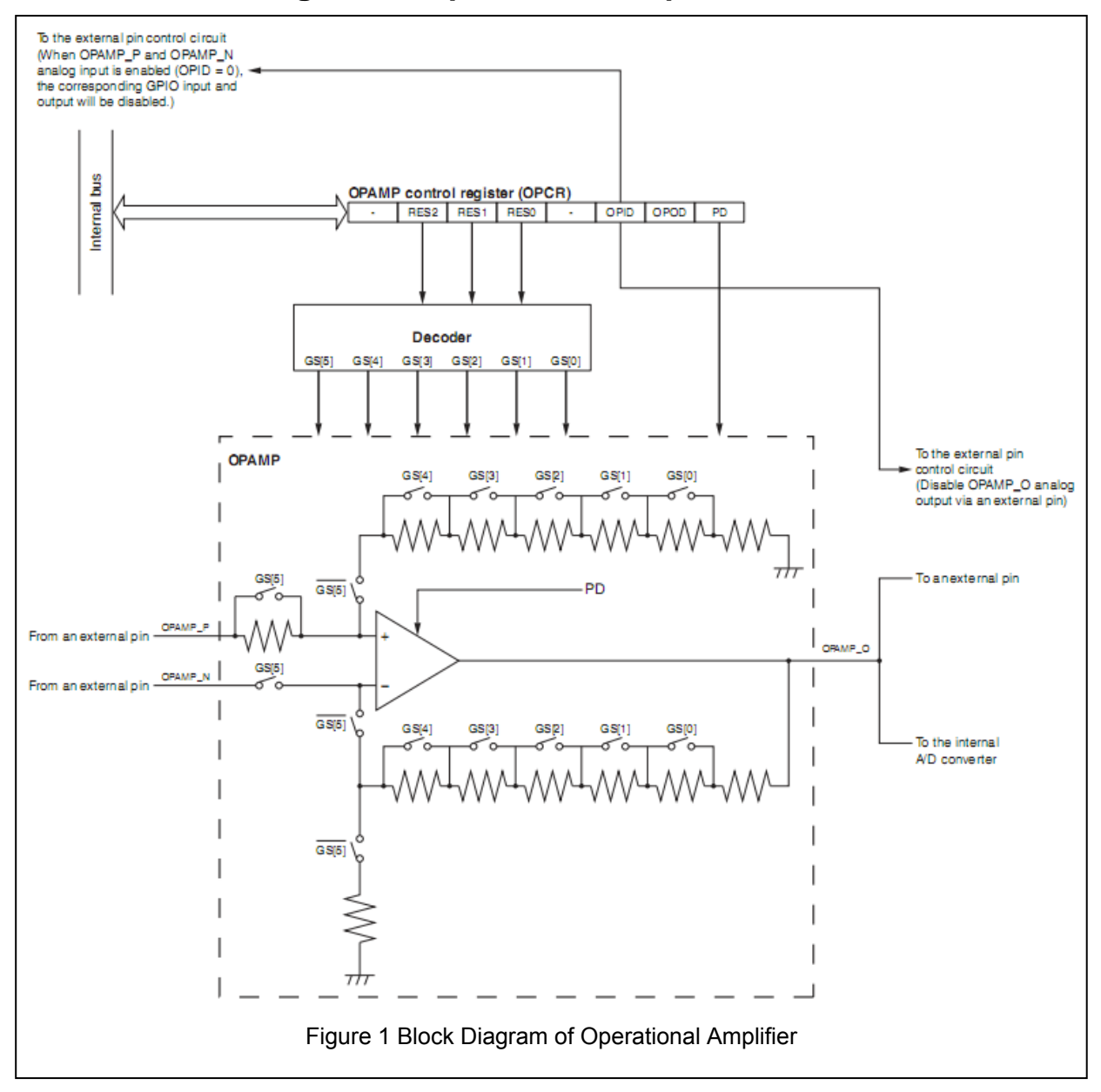

### **2.2 Pins of Operational Amplifier**

The OPAMP uses the OPAMP\_P pin and the OPAMP\_N pin as the analog input pins of the operational amplifier, and uses the OPAMP\_O pin as the analog output pin of the operational amplifier.

When GS [5] is set to "1B" and GS [4:0] is set to "00000B", the OPAMP will work as a standalone open loop operational amplifier.

When GS [5] is set to "0B", the OPAMP will work as a non-inverting closed loop operational amplifier. It provides six different closed loop gain settings through the software.

 Operational Amplifier Version 1.0 Chapter 2 Amplifier Overview

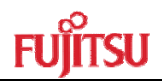

<span id="page-6-0"></span>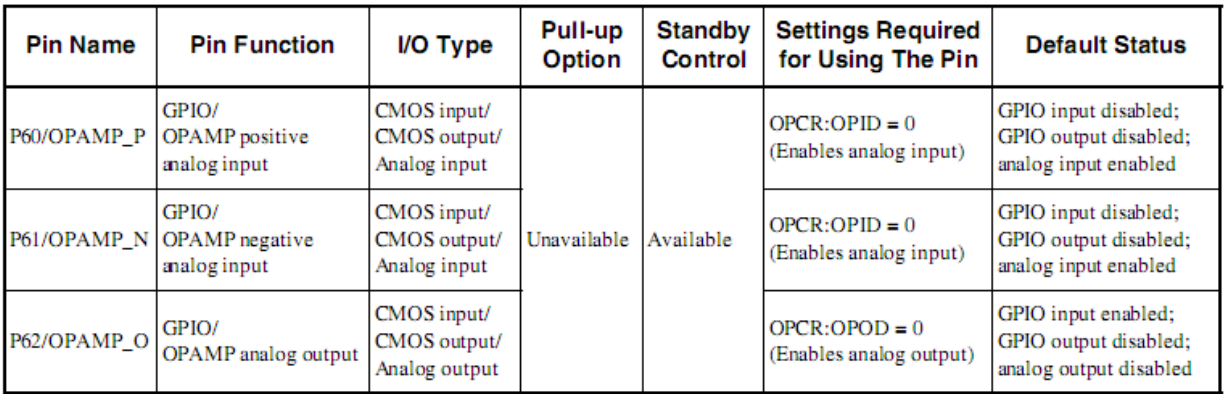

### **2.3 OPAMP Control Register**

The OPAMP control register (OPCR) is used to turn on and off the OPAMP, to enable and disable OPAMP analog output, and to enable and disable OPAMP analog input. The register can also be used to set the OPAMP to operate as a standalone open loop operational amplifier, or a non-inverting closed loop operational amplifier with six different

closed loop gain settings that can be selected by the software.

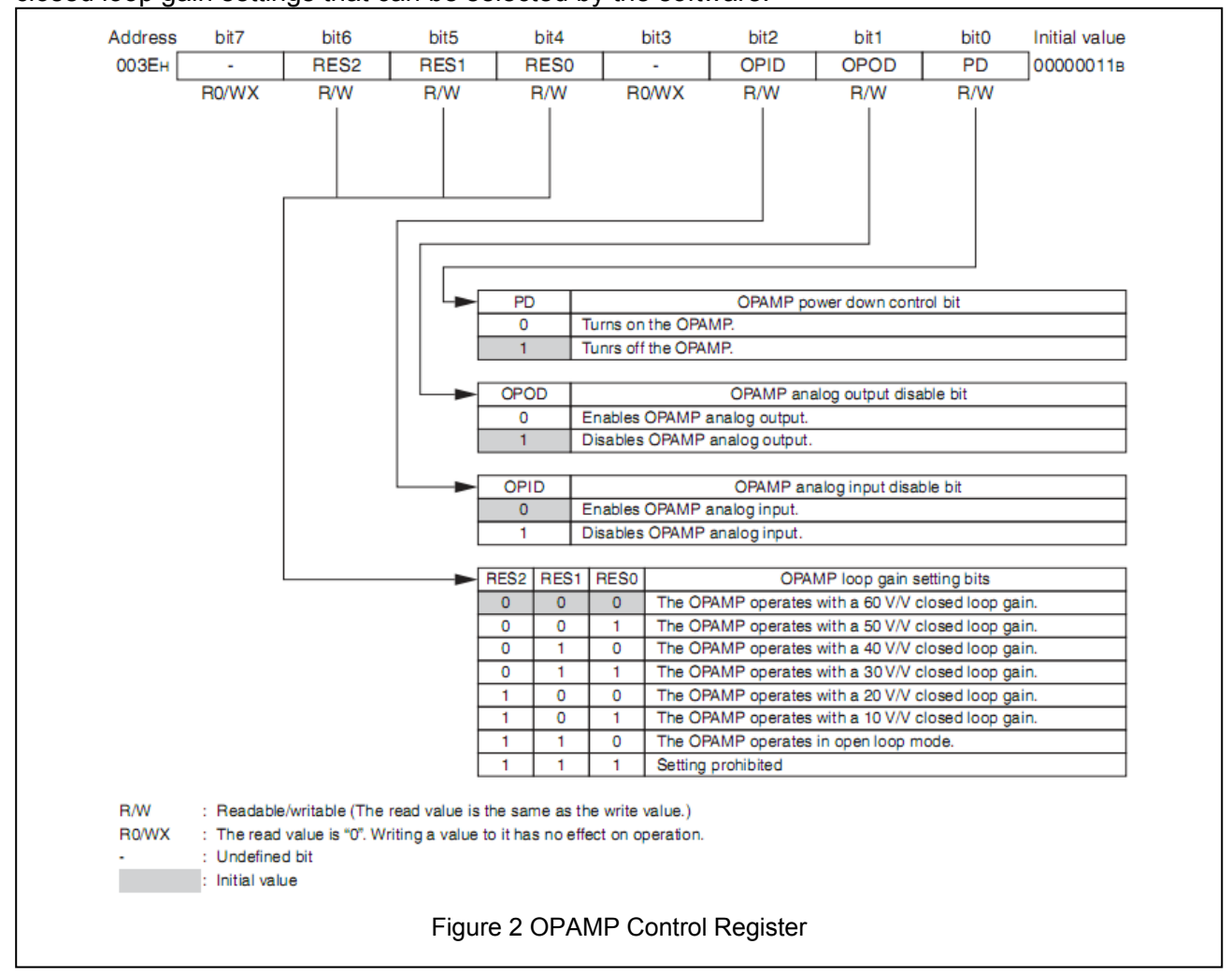

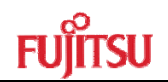

#### ■ Functions of Bits in OPAMP Control Register (OPCR)

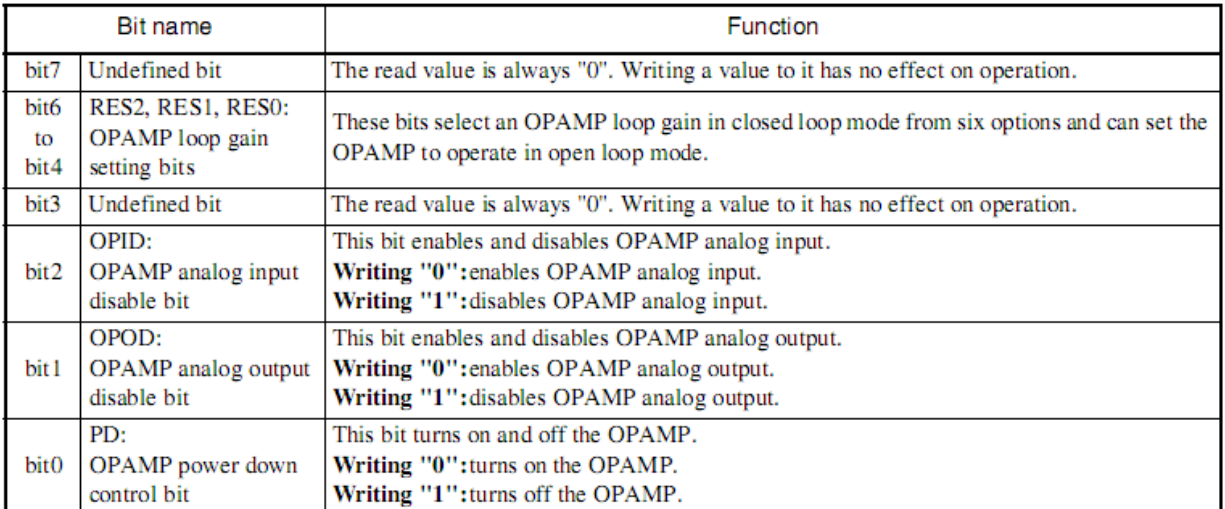

#### ■ OPAMP Operating Mode Settings

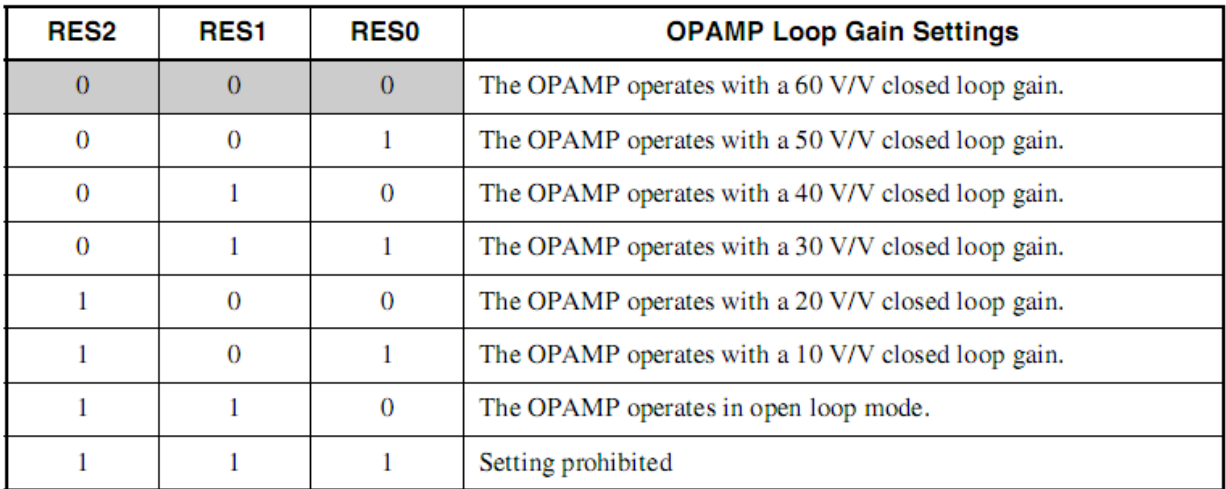

Notes:

•While the OPAMP is operating, modifying the settings of RES2, RES1 and RES0 is allowed, however, do not use the output signal of the OPAMP or execute A/D conversion until OPAMP output becomes stable.

•It is recommended to turn off the operational amplifier before modifying the settings of RES2, RES1 and RES0.

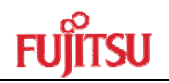

### <span id="page-8-0"></span>**3 Operations of Operational Amplifier**

The operational amplifier can be activated by setting the PD bit in the OPCR register using the software. It can operate in closed loop mode or open loop mode, depending on the settings of the RES2, RES1 and RES0 bits in the OPCR register.

#### ■ Activating Operational Amplifier by Software

The settings shown in Figure 24.5-1 are required for activating the operational amplifier using the software.

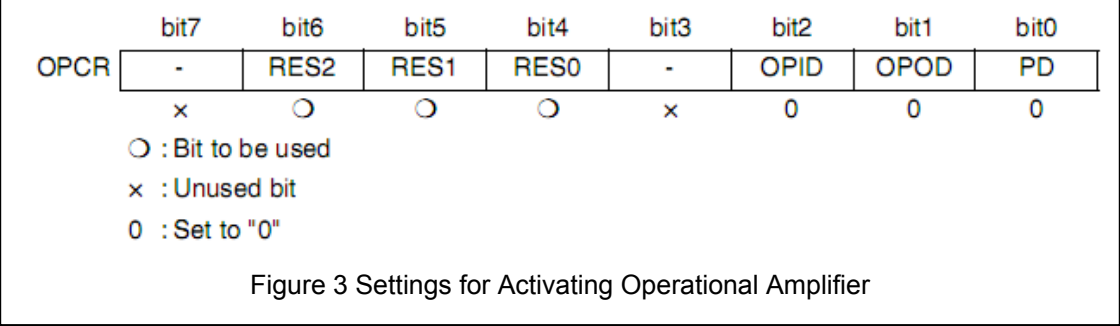

After the bits in the OPCR register are set as shown above, the operational amplifier will not start operating until it stabilizes.

#### ■ Operations of OPAMP in Closed Loop Mode

Before being activated, the operational amplifier can be set to operate in closed loop mode in advance by setting RES[2:0] in the OPCR register to "000B", "001B", "010B", "011B", "100B" or "101B".

Six different closed loop gains are available to be used in closed loop mode. Select a desired closed loop gain by setting RES[2:0] in OPCR to the value corresponding to that gain.

Notes:

- In closed loop mode, connecting the P61/OPAMP N pin to the ground is recommended.
- While the OPAMP is operating, modifying the settings of RES2, RES1 and RES0 is allowed, however, do not use the output signal of the OPAMP or execute A/D conversion until OPAMP output becomes stable.
- It is recommended to turn off the operational amplifier before modifying the settings of RES2, RES1 and RES0.

■ Operations of OPAMP in Open Loop Mode

Before being activated, the operational amplifier can be set to operate in open loop mode in advance by setting RES [2:0] in the OPCR register to "110B".

Note:

While the OPAMP is operating, switching it from closed loop mode to open loop mode, and vice versa, is allowed, however, do not use the output signal of the OPAMP or execute A/D conversion until OPAMP output becomes stable.

<span id="page-9-0"></span>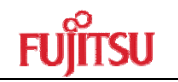

### **4 Amplifier setting procedure**

Below is an example of procedure for setting the operational amplifier.

- Initial settings
- 1) Set both OPCR: OPID and OPCR: OPOD to "0" to enable both OPAMP analog input and OPAMP analog output.
- 2) Set the feedback resistor and RES [2:0] in OPCR.
- 3) Set OPCR: PD to "0" to turn on the operational amplifier.
- 4) Wait until the operation amplifier stabilizes.
- 5) Start A/D conversion if necessary.

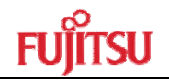

### <span id="page-10-0"></span>**5 Amplifier Driver**

This is OPAMP driver description.

### **5.1 Peripheral Usage**

The MCU pins used as below: OPAMP\_N,used as amplifier negative input; OPAMP\_P,used as amplifier positive input; OPAMP\_O,used as amplifier output;

### **5.2 Driver Code**

#### **5.2.1 General Definition**

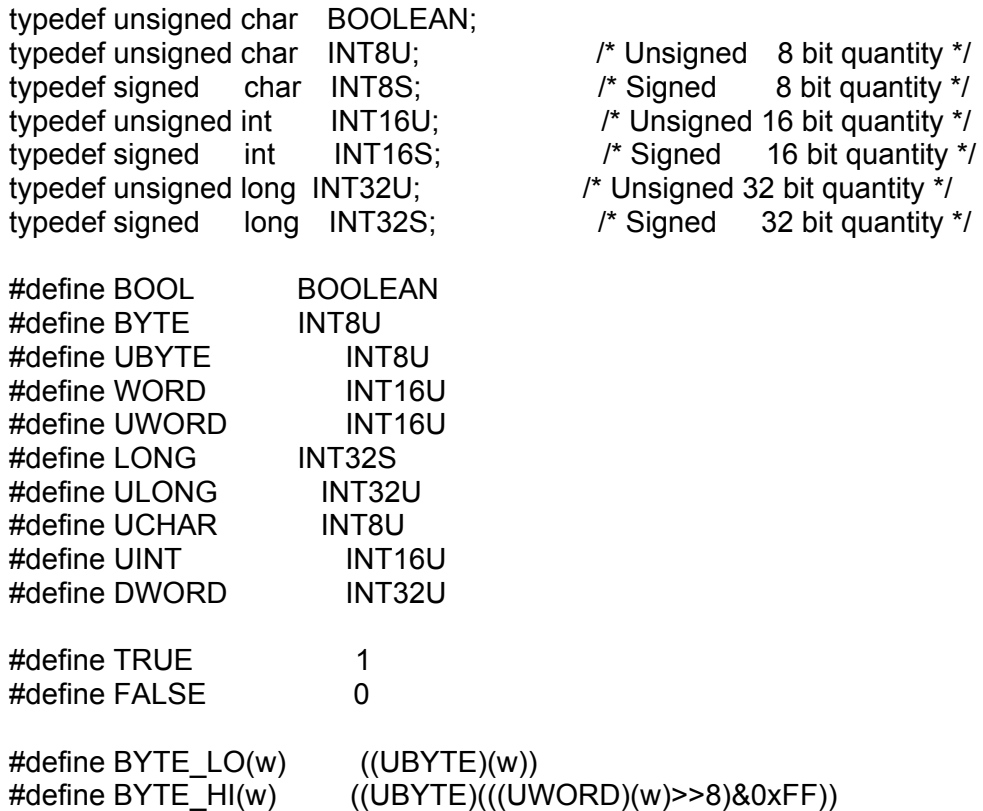

<span id="page-11-0"></span>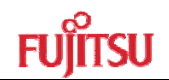

#### **5.2.2 Amplifier Routine**

void AmpOpenLoop()

Return : none. Parameters : none. Description : open-loop setting. Example : AmpOpenLoop();

```
void AmpOpenLoop() 
{ 
    DDR6_P60=0; 
   DDR6P61=0; DDR6_P62=1; 
    OPCR=0x60;//Amplifier gain is R3/R1
}
```
void AmpCloseLoop()

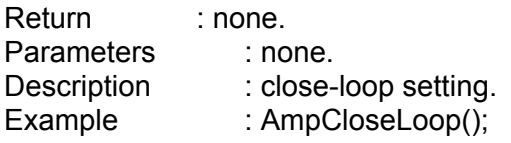

```
void AmpCloseLoop() 
{ 
    DDR6_P60=0; 
    DDR6_P61=0; 
    DDR6_P62=1; 
    OPCR=0x40;//Amplifier gain is 20V/V
}
```
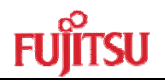

### <span id="page-12-0"></span>**6 Typical Application**

This is the typical application introduction.

### **6.1 HW Design**

In this application, we will test the operational amplifier in the MB95F430K. The HW is designed as below. The R1, R2, R3 is used in open-loop amplifier.

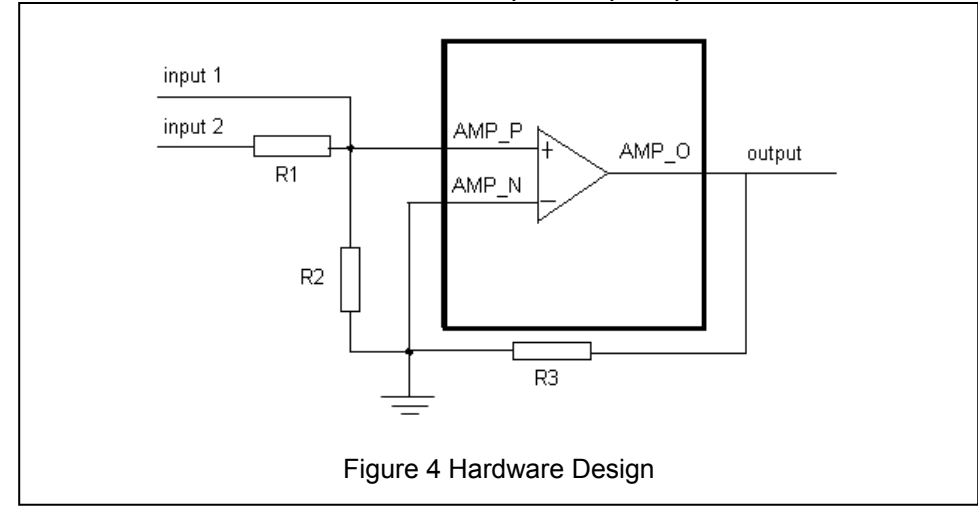

### **6.2 Sample Code**

void main(void) Return : none. Parameters : none: Description : system main programm. Example : main();

```
void main(void) 
{ 
   DI();
    _est_i1(3); InitIrqLevels(); 
    WDTH =0xA5;//Disable WTG 
   WDTL =0x96;WATR =0xEE; SYCC =0xF0;//Main Clock
    SYCC2=0xF4;//Main Clock
   SYSC = 0xBC; //BUZZ(P01)
   SYSC2 = 0x02;//PPG(P73),Disable I2C
    while(!STBC_MRDY); 
   EI();
    AmpOpenLoop(); 
    AmpCloseLoop(); 
}
```
<span id="page-13-0"></span>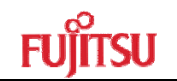

### **7 More Information**

For more Information on FUJITSU Semiconductor products, visit the following websites: English version:

[http://www.fujitsu.com/cn/fsp/services/mcu/mb95/application\\_notes.html](http://www.fujitsu.com/cn/fsp/services/mcu/mb95/application_notes.html)

Simplified Chinese Version:

[http://www.fujitsu.com/cn/fss/services/mcu/mb95/application\\_notes.html](http://www.fujitsu.com/cn/fss/services/mcu/mb95/application_notes.html)

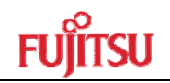

## <span id="page-14-0"></span>**8 Appendix**

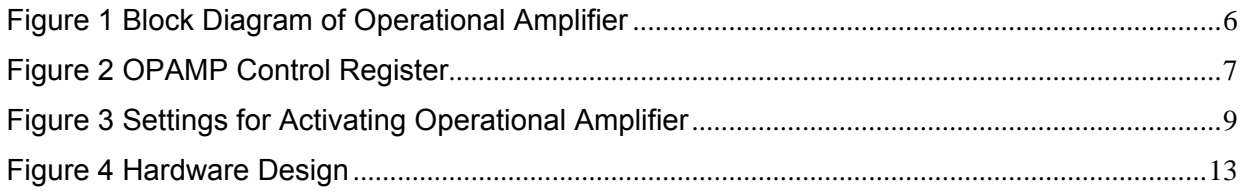

<span id="page-15-0"></span>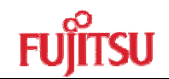

### **9 Sample Code**

```
main.c
```

```
#include "mb95430.h" 
#include "TypeDef.h" 
/*---------------------------------------------------------------------------*/ 
/* Amplifier Setting 
                             /*---------------------------------------------------------------------------*/ 
void AmpOpenLoop() 
{ 
     DDR6_P60=0; 
   DDR6 P61=0;
    DDR6_P62=1; 
    OPCR=0x60;//Amplifier gain is R3/R1 
} 
void AmpCloseLoop() 
{ 
     DDR6_P60=0; 
    DDR6 P61=0;
    DDR6_P62=1; 
     OPCR=0x40;//Amplifier gain is 20V/V 
} 
void main(void) 
{ 
      DI();
      set il(3);
    InitIrqLevels(); 
     WDTH =0xA5; 
     WDTL =0x96; 
     WATR =0xEE; 
     SYCC =0xF0;//Main Clock 
     SYCC2=0xF4;//Main Clock 
     SYSC =0xBC;//BUZZ(P01) 
     SYSC2 =0x02;//PPG(P73),Disable I2C 
    while(!STBC_MRDY); 
    EI();
    AmpOpenLoop(); 
    AmpCloseLoop(); 
} 
VECTORS.C 
  #include "mb95430.h"
```

```
void InitIrqLevels(void)
```

```
{
```
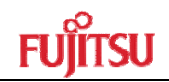

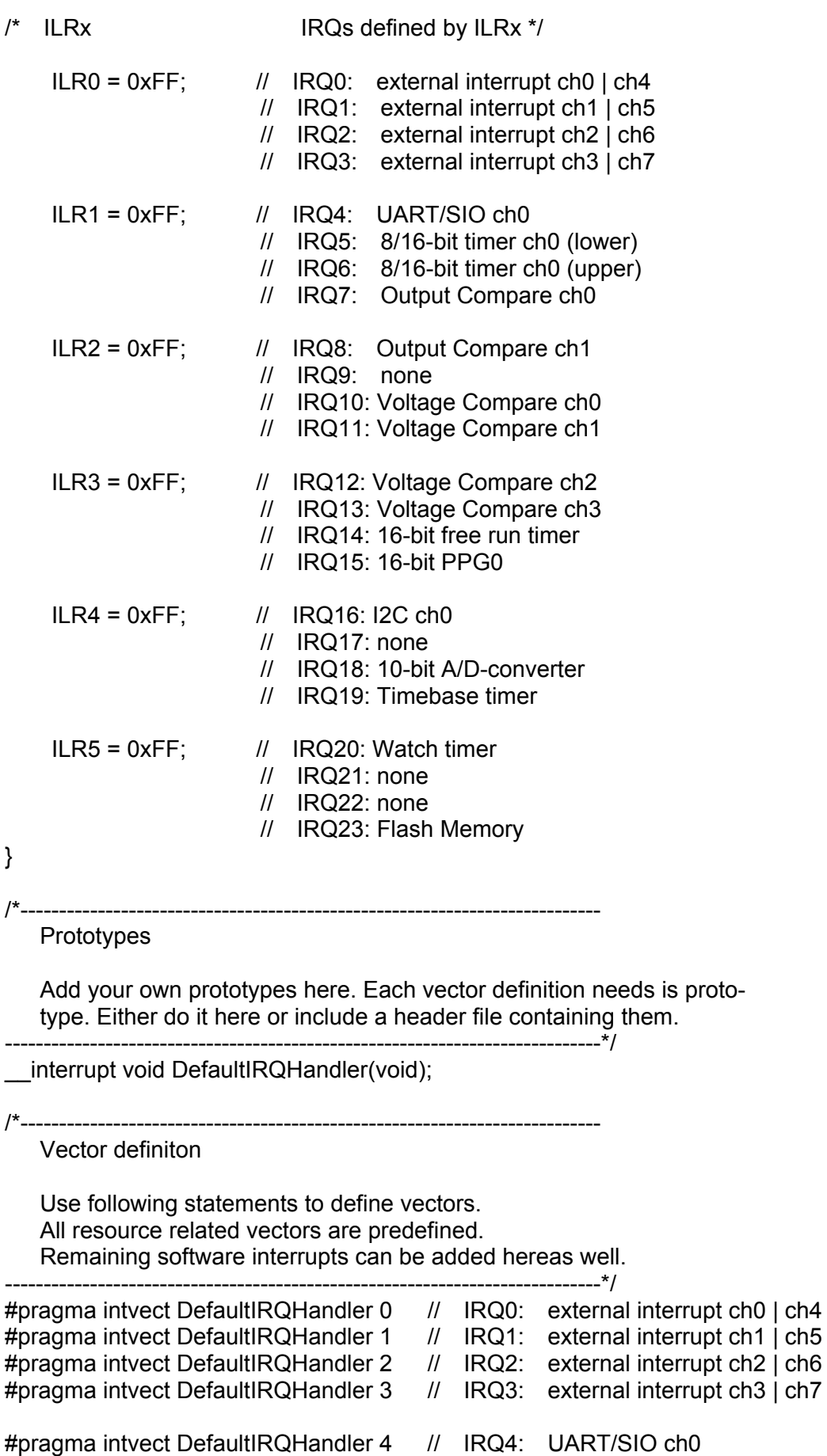

#pragma intvect DefaultIRQHandler 5 // IRQ5: 8/16-bit timer ch0 (lower)

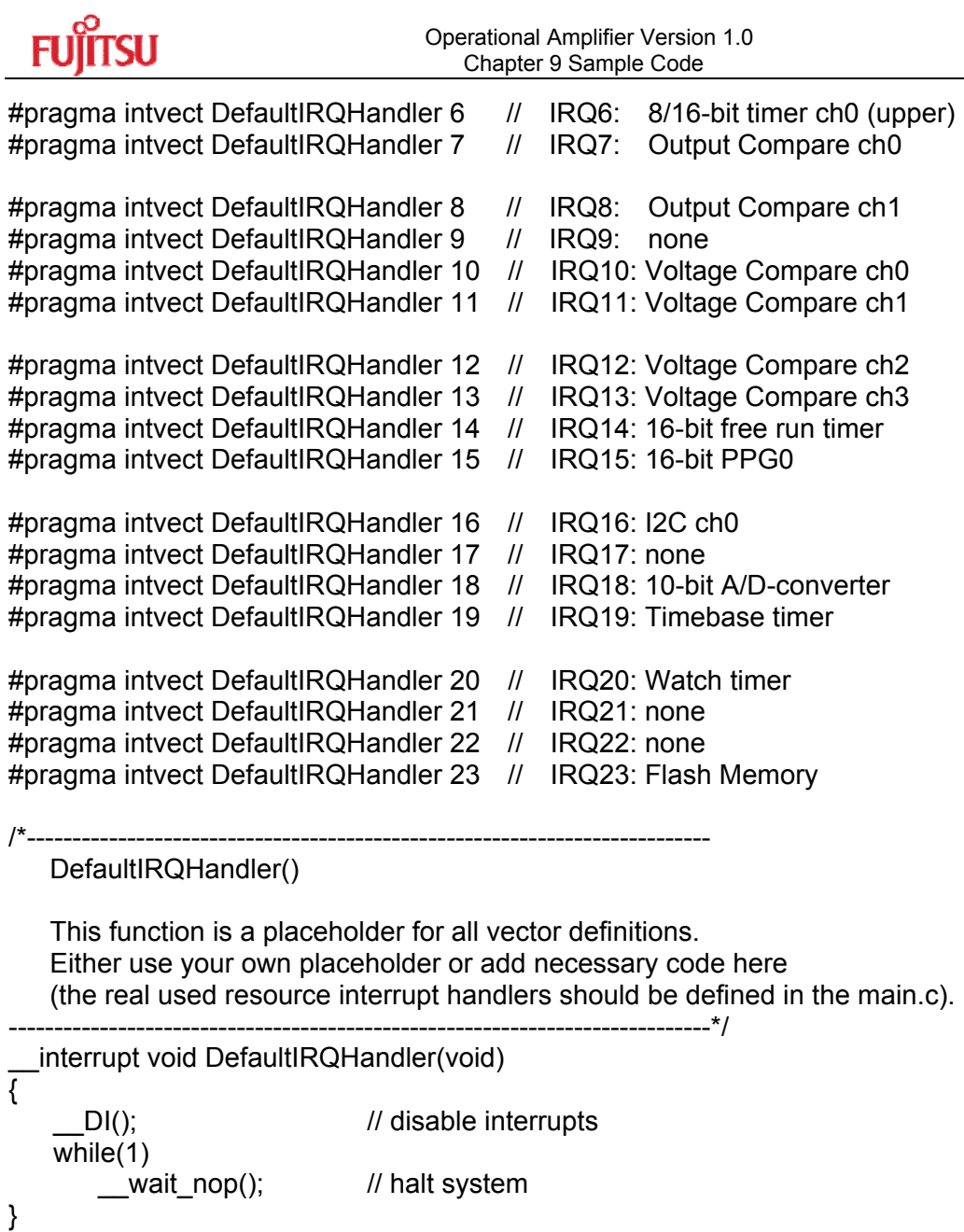